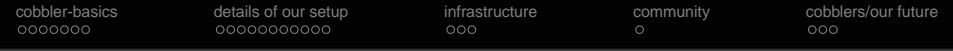

## **Using cobbler in a not-so-small environment**

#### Christian Horn / chorn@fluxcoil.net

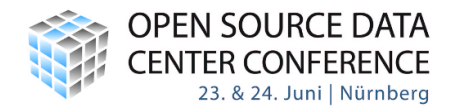

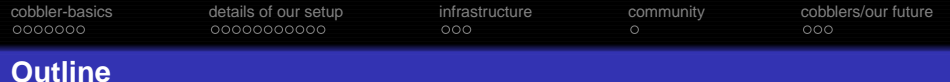

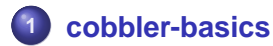

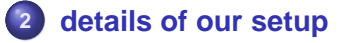

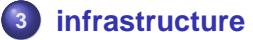

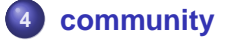

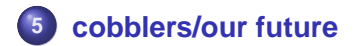

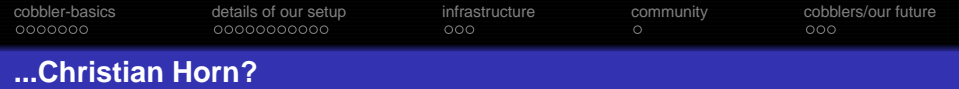

- OpenSource enthusiast, Linux Engineer, Sysadmin
- **日本語を習う, cycling, reading**
- first computer was a KC85/3 build in my hometown Muehlhausen
- RHCE in 2002, RHCA in 2009
- playing with all bsd/linux, mostly redhat/suse at work, debian on private boxes

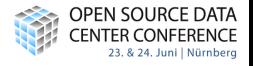

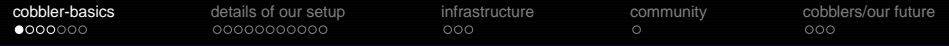

#### **Basic steps of networkbased linuxinstallation**

#### Installserver

<span id="page-3-0"></span>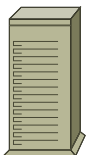

1) aquire network-info via dhcp

2) fetching of kernel&initrd via tftp

- 3) fetching of instructionsfile,
	- i.e. kickstartfile
- 4) get actial installdata and perform installation

new linuxbox

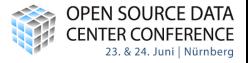

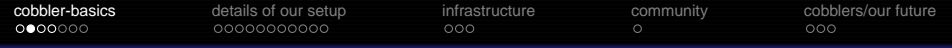

#### **Whats sysadmins usual workflow for this?**

- find out new servers mac, edit /etc/dhcpd.conf
- create new file in pxeboot-dir for new box
- $\bullet$  copy some template to new ks.cfg
- customize ks.cfg, config hostname/packages etc.
- $\bullet$  restart dhcpd, restart new server
- (find out the errors you made above)
- watch new box installing linux

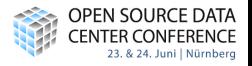

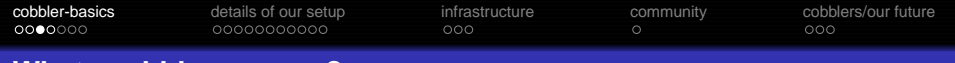

#### **Whats cobbler anyway?**

#### **Cobbler is..**

A tool to simplify all aspects around deployment of operating systems.

#### **Our new workflow using cobbler:**

- find out new servers mac
- $\bullet$  tell cobbler about new server, ip/hostname/whatever
- (have cobbler taking care of syntaxchecking your input, pxeboot file, customizing ks.cfg, restarting dhcpd etc. )
- watch new box installing linux

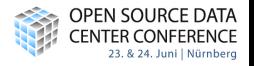

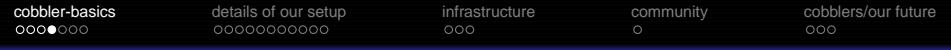

#### **Most important cobbler commands..**

#### **Introducing the system to cobbler \***

```
# telling cobbler about the system
cobbler system add \
   --name=sakura \
   --profile=rhel5u5-x86_64 \
   --mac=00:0c:29:fd:b2:e8 \
   --ip=10.0.22.13--hostname=sakura.dom.ain
# restarting dhcpd etc.
cobbler sync
```
\* webgui also exists

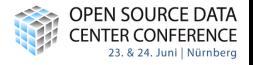

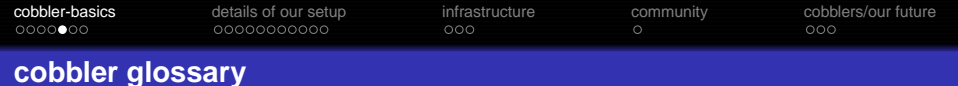

#### **the cobbler distro**

Describes a linux-distro, where the kernel is located and http-url for deployment.

#### **the cobbler profile**

Contains basic descriptions how to deploy a system, which kickstart-template to use etc.

#### **the cobbler system**

Describes everything specific to the system, ip/mac etc.

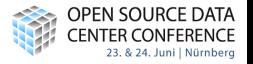

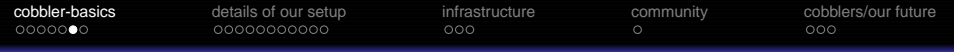

#### **How these terms play together..**

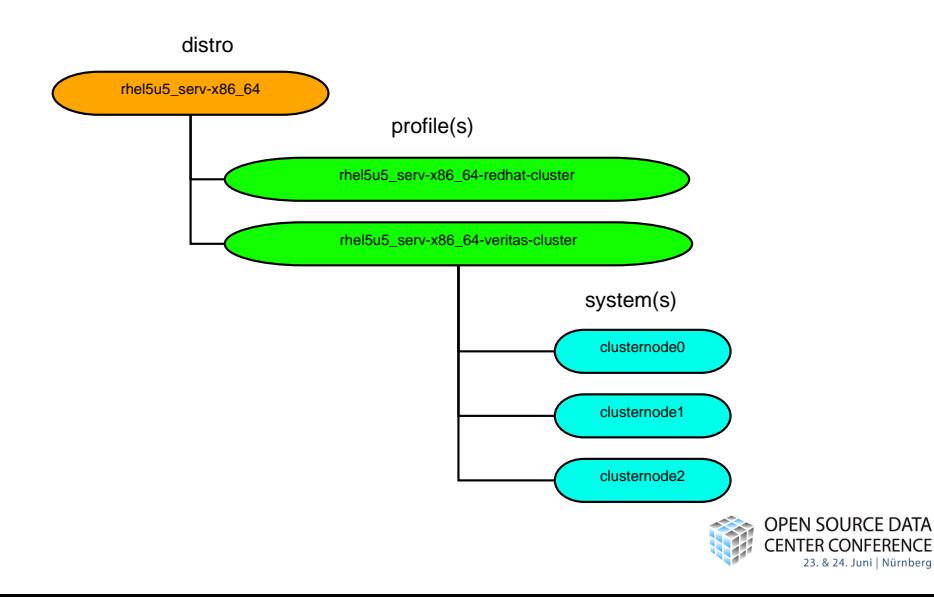

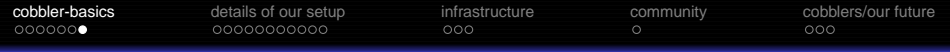

#### **What cobbler does under the hood..**

- take a template ks.cfg
- '#include' other codeparts, snippets in cobbler speak
- have cheetah parse it: exchange the variables there with values from the distro/profile/system objects
- result is handed over to to-be-deployed-box
- watch deployment of the new box

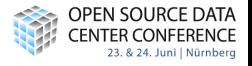

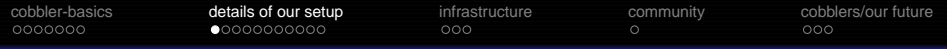

#### **Why we started looking for something new..**

- increasing number of linux-deployments
- **•** several adminteams doing their own deployments, making own experiences => lets implement reasonable defaults
- $\bullet$  skills of admins span a wide range
- increasing number of rules for deployment, this asks for standardization
- <span id="page-10-0"></span>● engineering-team providing support wants to have defined environments when asked for advise, i.e. debugtools installed

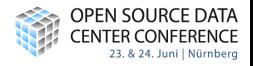

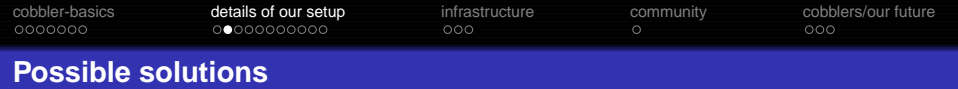

- colds internal scripts originating from autoyast
- In satellite focused on updating/maintaining servers
- cobbler open project targeting linux deployments
- fai next good thing after cobbler, implementing for debian what kickstart/autoyast already provide
- writing something new we do not suffer from NIH (mostly)

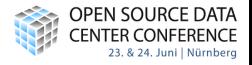

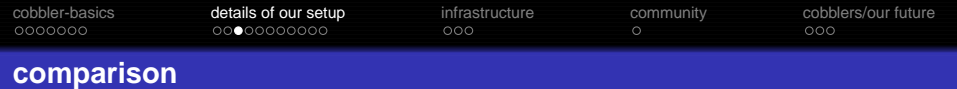

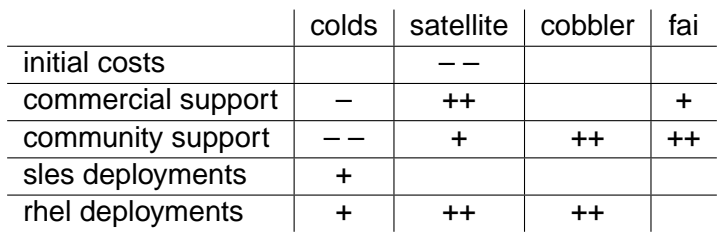

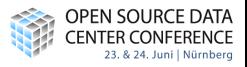

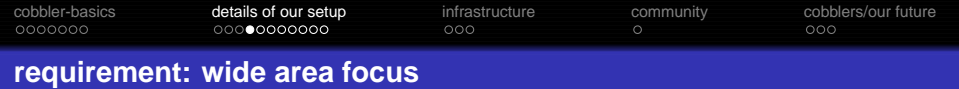

- perform linux-deployments in locations all over the company - keeping wan-traffic and time for a deployment down
- PXE-boot usually restricted to single datacenters, work around this
- deployments should be done in easy and generic way; servers on datacenter as well as virtual machines on the laptop for testging are desired

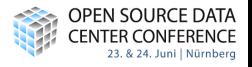

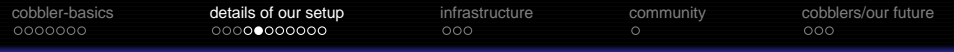

### **solution: multiple servers**

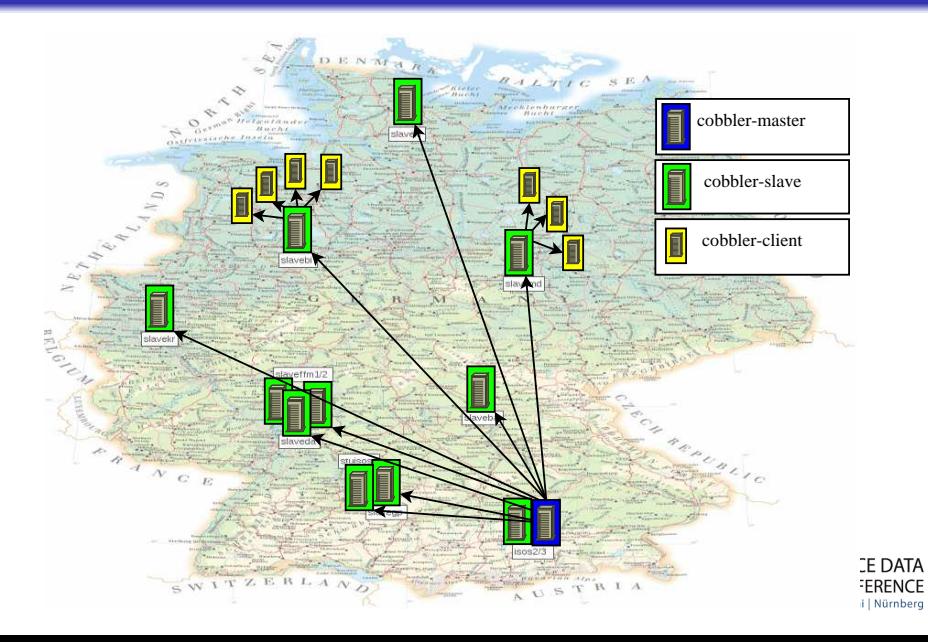

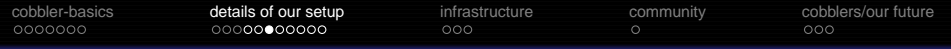

#### **protocols used for master<->slave datatransfer**

- cobbler-sync not used: its all-or-nothing
- transfer of distros (rhel5, sles11, fedora13 etc.): cobbler-slaves pull via rsync from master what they need
- transfer of snippets: low volume, high changerate, distinguish stable vs. head => subversion in use for this
- **•** possible room for improvement: git. Could enable simple pulling of sysadmins additions from slaves to the master; could also enable clients to directly pull data from slaves

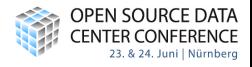

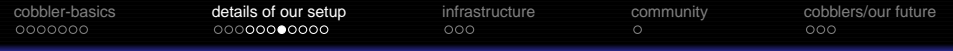

#### **requirement: Still deploy if PXE not possible**

- 'cobbler buildiso' creates a cd.iso the cobbler-client can boot from. Kernel boots, starts kickstart, continues as with pure PXE-install
- alternative: iso booted, real kernel fetched via http and started via kexec
- iso-boot via remote-control-board or optical drive of server
- upcoming: NICs with gpxe appearing

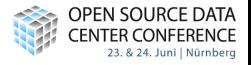

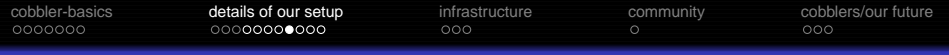

#### **Whats running on the cobbler-slaves?**

- RedHat rhel5/Centos
- basic services: httpd, dhcp, tftpd via xinetd
- **o** cobblerd
- named delivering the local zone managed by cobbler
- virtualization for easy testing of deployments in VMs (KVM on some workplaces, vmware-server on the other cobbler-slaves)

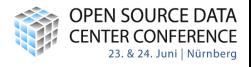

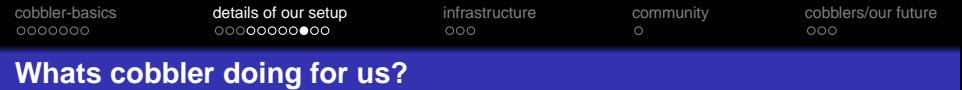

- dhcp/pxe management, preparing instructions for deployments of rhel/suse sles/fedora
- **o** maintain dns-zones
- configure network-interfaces of cobbler-clients
- deployment & configuration of software: backup, monitoring clients etc.
- hookup of the cobbler-client to ldap for authentication/authorization
- $\bullet$  strip services down, do hardening

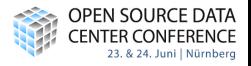

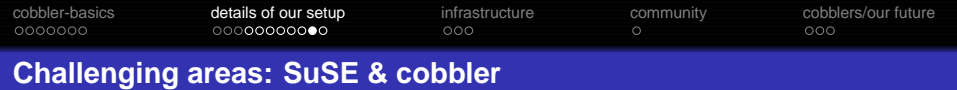

- cobbler/cheetah handle autoyast xml-files fine
- detailed network-configuration via autoyast doesnt work as of sles11
- code should be shared among rhel & sles deployments but simple including of snippets in autoyast.xml doesnt work because xmlish header/footer required

#### **our solution**

#set global \$wrappedscript = 'post\_config\_ntpd' \$SNIPPET('sles/post\_sles\_scriptwrapper')

This and our other sles-snippets are on the net.

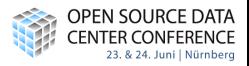

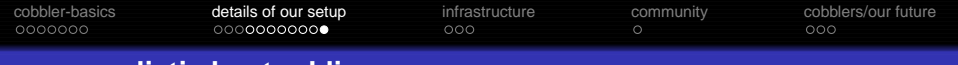

#### **more realistic host-adding..**

```
cobbler system add --name=chhorn rhel5 \setminus--profile=rhel5u5 serv-x86 64 \
  --mac=00:0c:29:fd:b2:e8 \ \ \ \ \ \-ip=10.0.22.13 --subnet=255.255.255.0 --static=1 \
  --hostname=rhel5.dom.ain \
  --dns-name=rhel5.isos3.cobbler \
  --ksmeta='cProxyPW=asdfgh IDNumber=ID1234 noprelink \
    defaultServerList=12.32.34.4#10.2.3.11 \
    defaultSearchBase=dc=as,dc=lx,dc=stu,dc=com \
    BootGateway=10.0.22.1 MonitorSystemID=S0123 \
    backup=hibacknetbackup avmon=nagios packagesel=tiny'
```
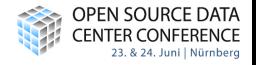

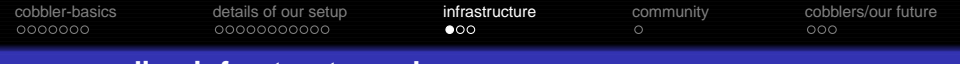

#### **surrounding infrastructure: docs**

documentation:

how to

setup new cobbler-slaves, how to do deployments

- done with dokuwiki/php/apache
- **a** and

<span id="page-21-0"></span>more static docs in a repo with html/pdf generator

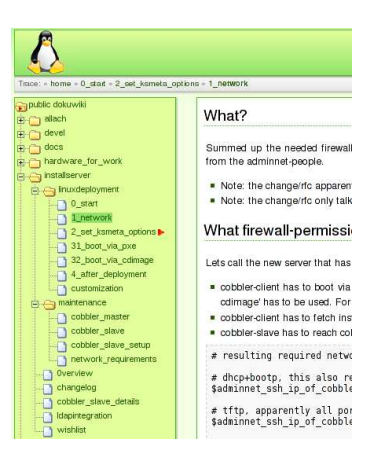

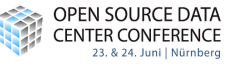

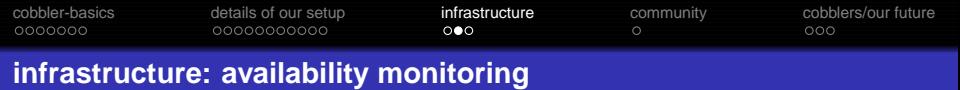

monitoring:

- we want to detect full disk. dying raid, killed httpd etc.
- **o** Idap containing data of the cobbler-slaves
- **o** snmpd running on cobbler-slaves
- $\bullet$  icinga/nagvis polling the slaves, icinga-configfiles generated from the ldap-db

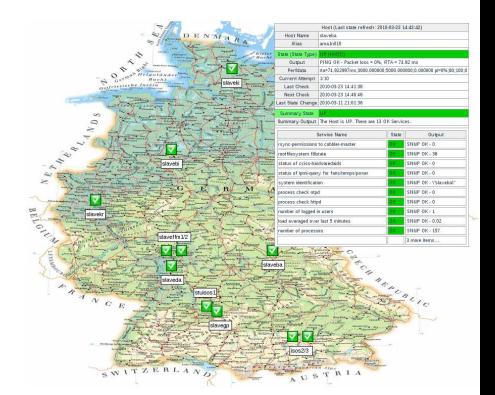

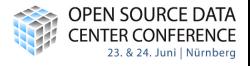

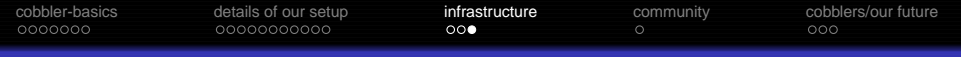

#### **infrastructure: performance monitoring**

performance:

- **o** to see stressed slaves
- collected with some perl/net::snmp/rrdtool
- delivered as cgi by apache

issue tracker:

- handle requests for enhancements and bugs
- a trac does this currently

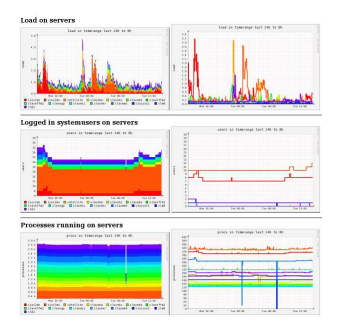

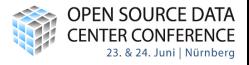

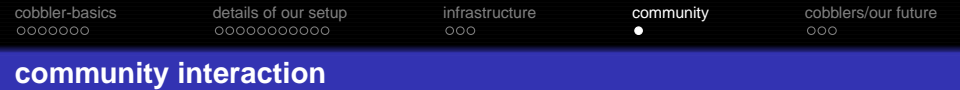

- great community around cobbler, RedHat paying coders (got bit quiet on ML thou since Michael DeHaan left)
- since we were among first to deploy SLES related snippets were published
- $\bullet$  cobbler is part of satellite as of 5.3
- <span id="page-24-0"></span> $\bullet$  part of spacewalk => community grows

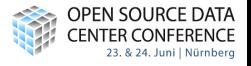

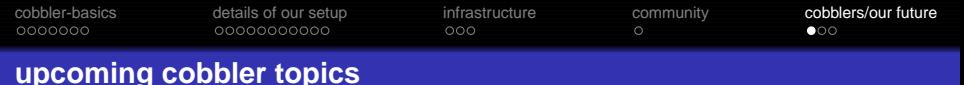

- improving deployment of virtual systems
- improvement of !rh-distros like debian and suse
- **•** remote-management of cobbler-servers via an api
- cobbler doing all of the server-touching like resetting via RSB etc.
- deployments of Mac (!PXE but different booting)
- <span id="page-25-0"></span>• already doing image-based deployments, improving also scripted win-deployments

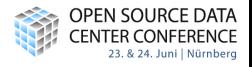

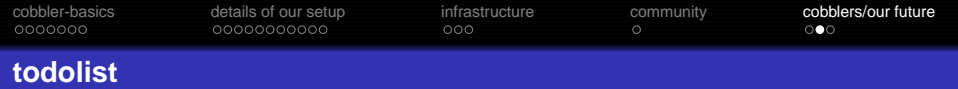

#### **constantly going on**

- training sysadmins
- $\bullet$  fixing bugs, scripting new features
- **o** preparing new distros

#### **our todolist**

- **o** getting each system first into Idap, filling cobbler from there
- $\bullet$  this as base to use puppet
- maybe: profile 'cobbler-slave'
- maybe: script openvpn tunnelendpoint allows install via layer2-transport over layer3

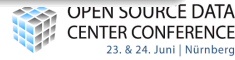

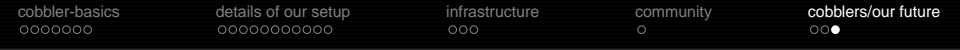

# Questions?

<http://fluxcoil.net>

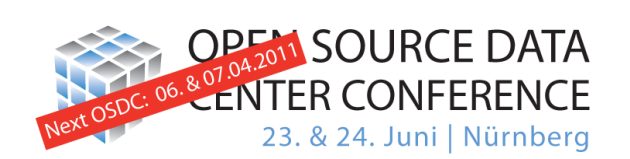

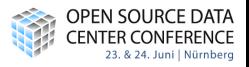